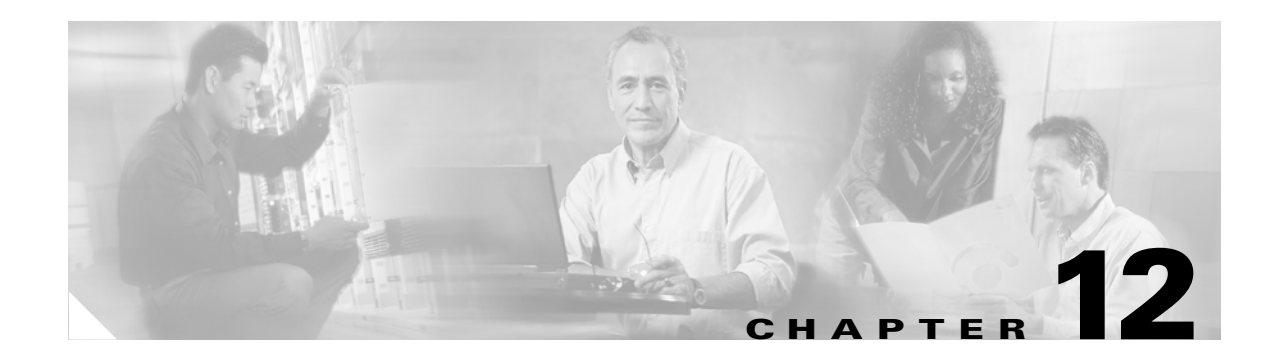

### **L Commands**

The commands in this chapter apply to the Cisco MDS 9000 Family of multilayer directors and fabric switches. All commands are shown here in alphabetical order regardless of command mode. See the "Command Modes" section to determine the appropriate mode for each command. For more information, refer to the *Cisco MDS 9000 Family Configuration Guide*.

- [line com1, page 12-2](#page-1-0)
- [line console, page 12-5](#page-4-0)
- [line vty, page 12-7](#page-6-0)
- **•** [logging console, page 12-8](#page-7-0)
- **•** [logging level, page 12-9](#page-8-0)
- **•** [logging logfile, page 12-13](#page-12-0)
- **•** [logging module, page 12-14](#page-13-0)
- **•** [logging monitor, page 12-15](#page-14-0)
- **•** [logging server, page 12-16](#page-15-0)

### <span id="page-1-0"></span>**line com1**

To configure auxiliary COM 1 port, use the **line com1** command. Use the **no** form of a command to negate the previously issued command or to revert to factory defaults

**line com1 [ databits** *number* **] | [ flowcontrol hardware ] [ modem in | init-string (default | user-input ) | set-string user-input** *string* **] | [ parity even | none | odd ] [ speed** *speed* **] | [ stopbits 1 | 2 ]** 

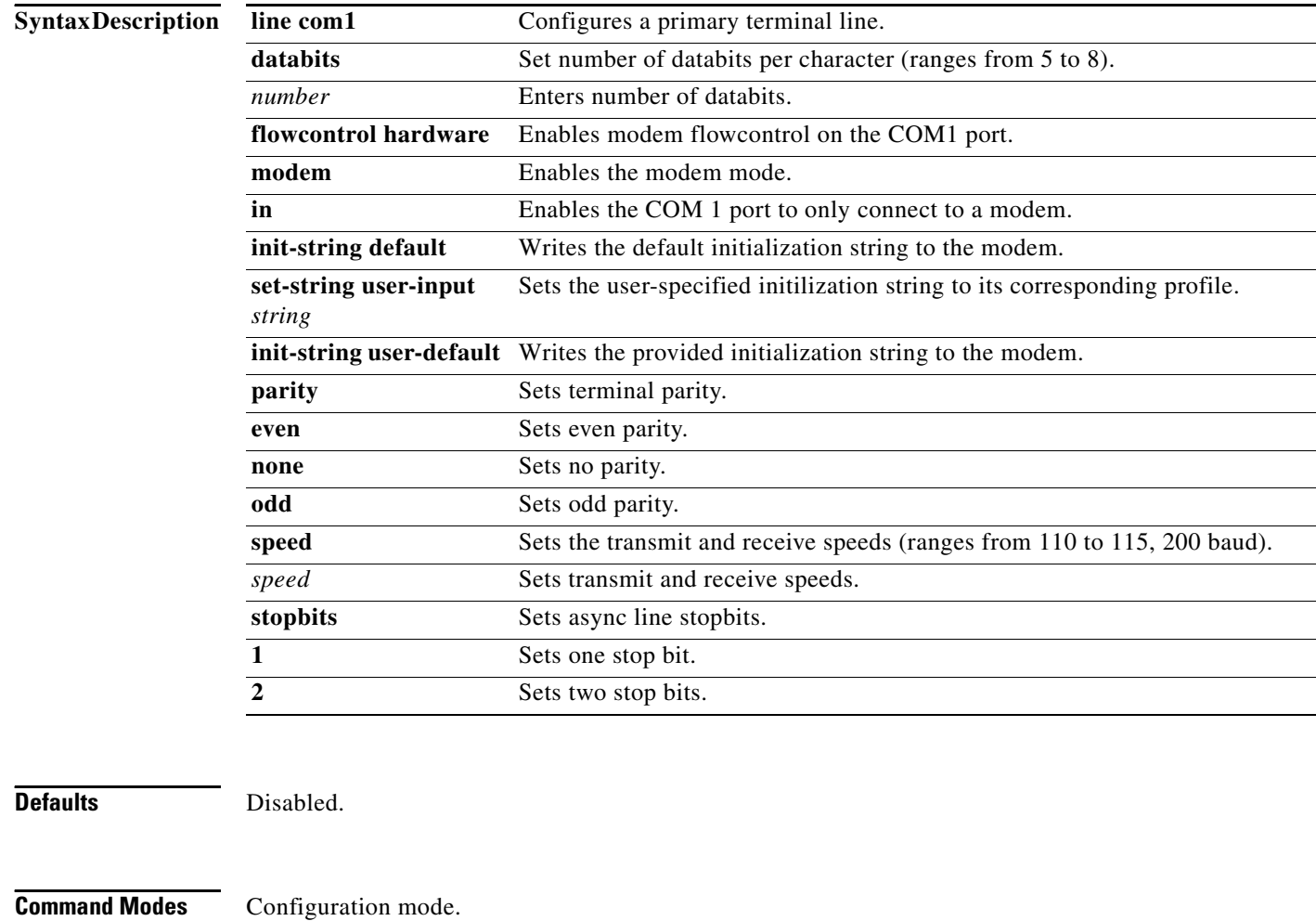

**Command History** This command was modified in Cisco MDS SAN-OS Release 1.2(2).

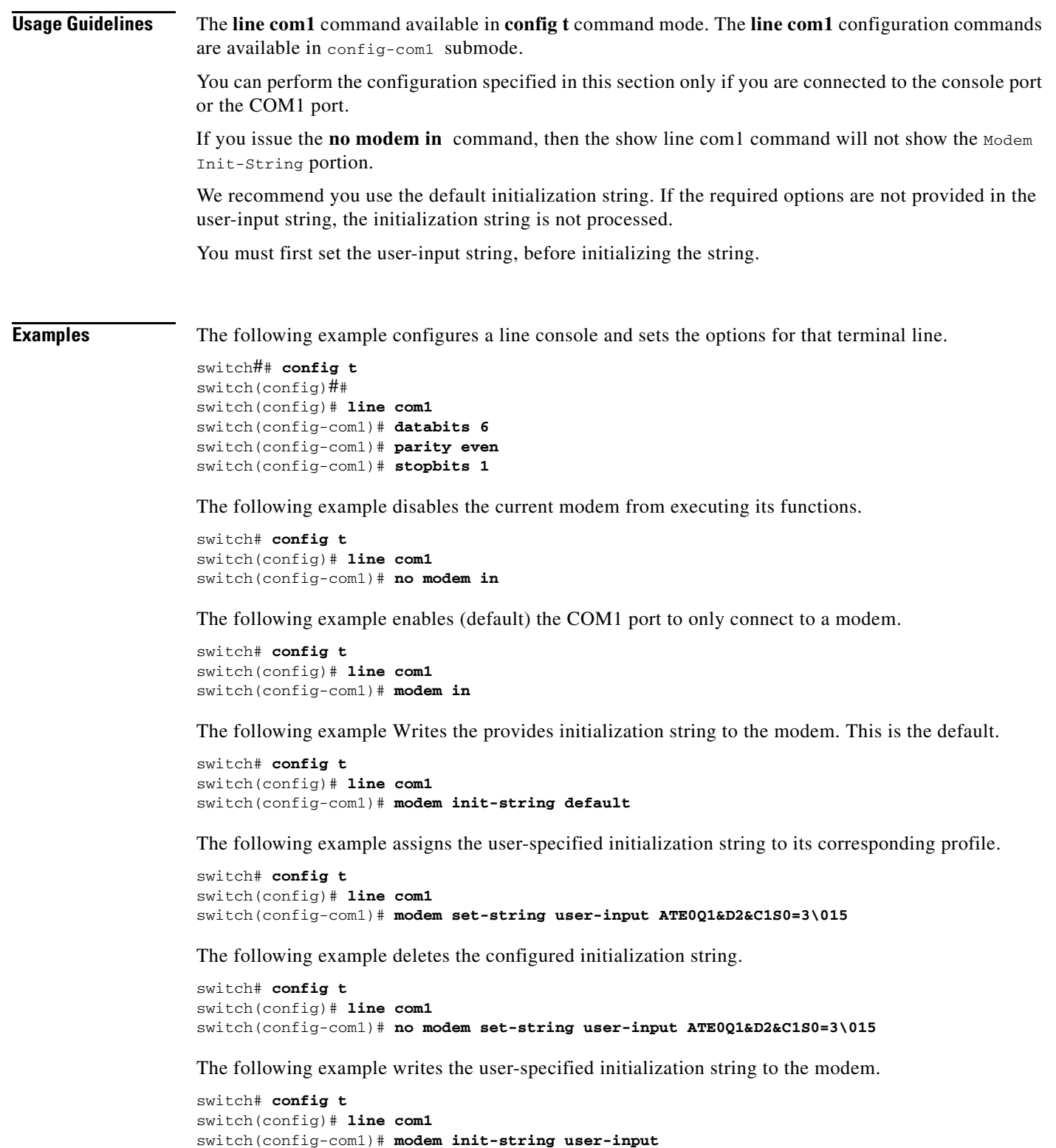

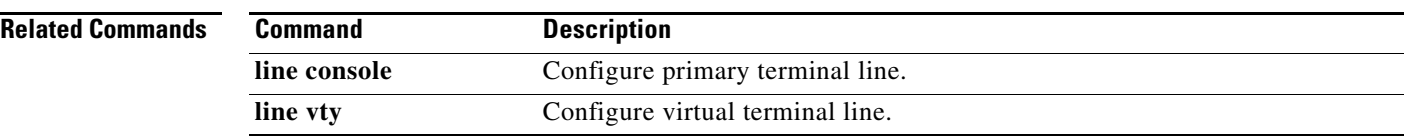

### <span id="page-4-0"></span>**line console**

To configure a terminal line, use the **line console** command. Use the **no** form of the command to negate a previously-issued command or revert to factory defaults.

**line console** 

**[ databits** *number* **] | [ exec-timeout** *minutes***] [flowcontrol none | software ] [ modem in | init-string (default | user-input ) | set-string user-input** *string* **] | [ parity even | none | odd ] [ speed** *speed* **] | [ stopbits 1 | 2 ]** 

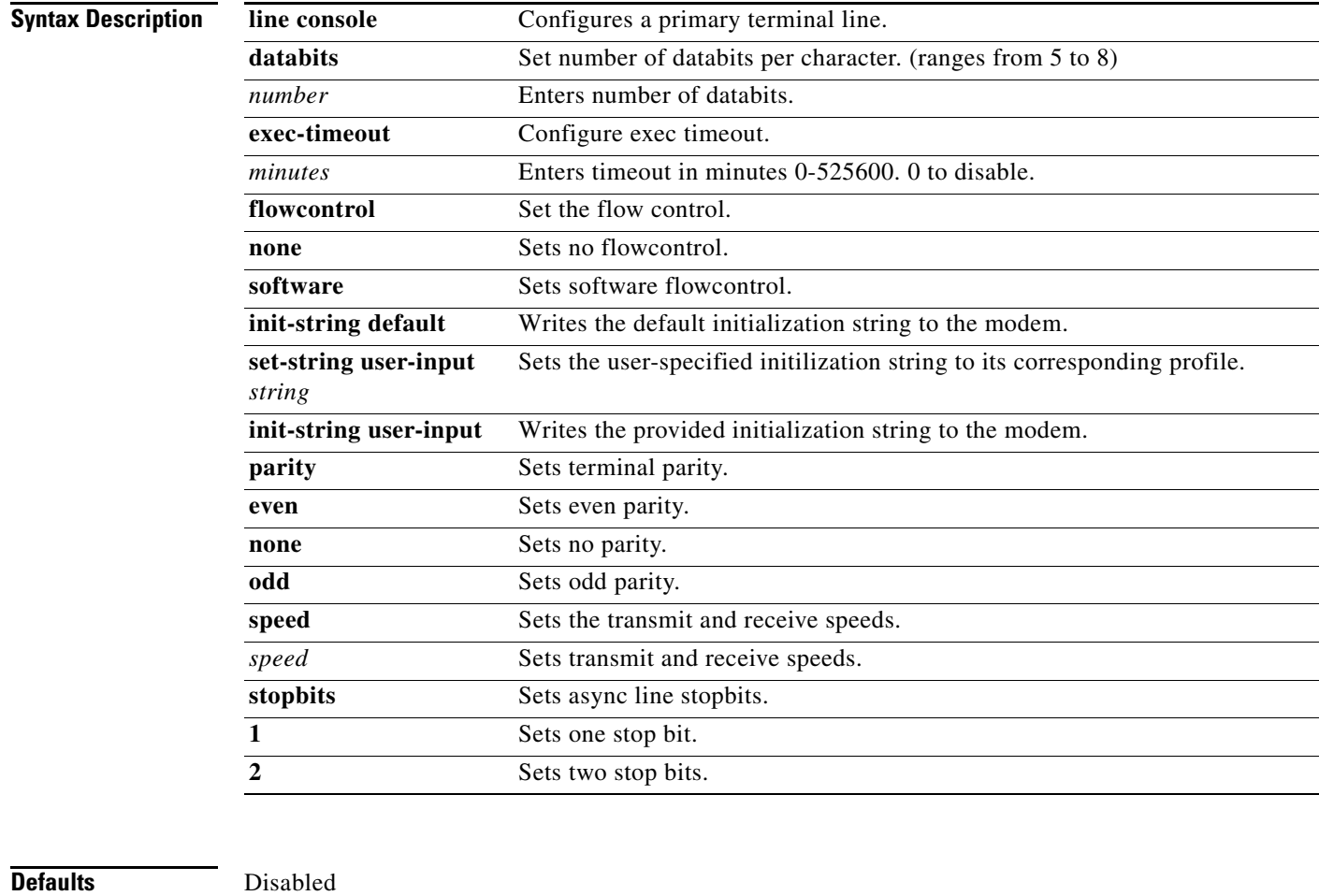

**Command Modes** Configuration mode.

**Command History** This command was modified in Cisco MDS SAN-OS Release 1.2(2).

#### **Usage Guidelines** The **line console** command available in **config t** command mode. The **line console** configuration commands are available in config-console submode.

**Examples** The following example configures a line console and sets the options for that terminal line.

```
switch## config t
switch(config)##
switch(config)# line console
switch(config-console)# databits 60
switch(config-console)# exec-timeout 60
switch(config-console)# flowcontrol software
switch(config-console)# parity even
switch(config-console)# stopbits 1
```
The following example disables the current modem from executing its functions.

```
switch# config t
switch(config)# line console
switch(config-console)# no modem in
```
The following example enables (default) the COM1 port to only connect to a modem.

```
switch# config t
switch(config)# line console
switch(config-console)# modem in
```
The following example Writes the provides initialization string to the modem. This is the default.

```
switch# config t
switch(config)# line console
switch(config-console)# modem init-string default
```
The following example assigns the user-specified initialization string to its corresponding profile.

```
switch# config t
switch(config)# line console 
switch(config-console)# modem set-string user-input ATE0Q1&D2&C1S0=3\015
```
The following example deletes the configured initialization string.

```
switch# config t
switch(config)# line console 
switch(config-console)# no modem set-string user-input ATE0Q1&D2&C1S0=3\015
```
The following example writes the user-specified initialization string to the modem.

```
switch# config t
switch(config)# line console 
switch(config-console)# modem init-string user-input
```
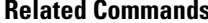

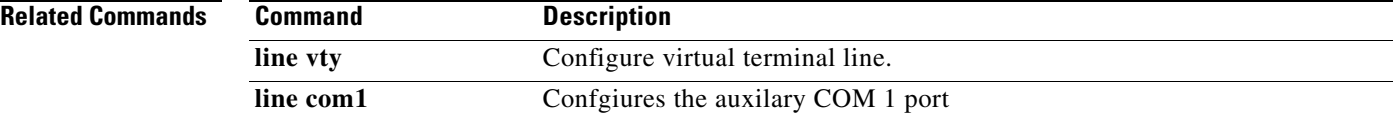

## <span id="page-6-0"></span>**line vty**

To configure a virtual terminal line, use the **line vty** command.

**line vty exec-timeout** *minutes* **| exit | no** 

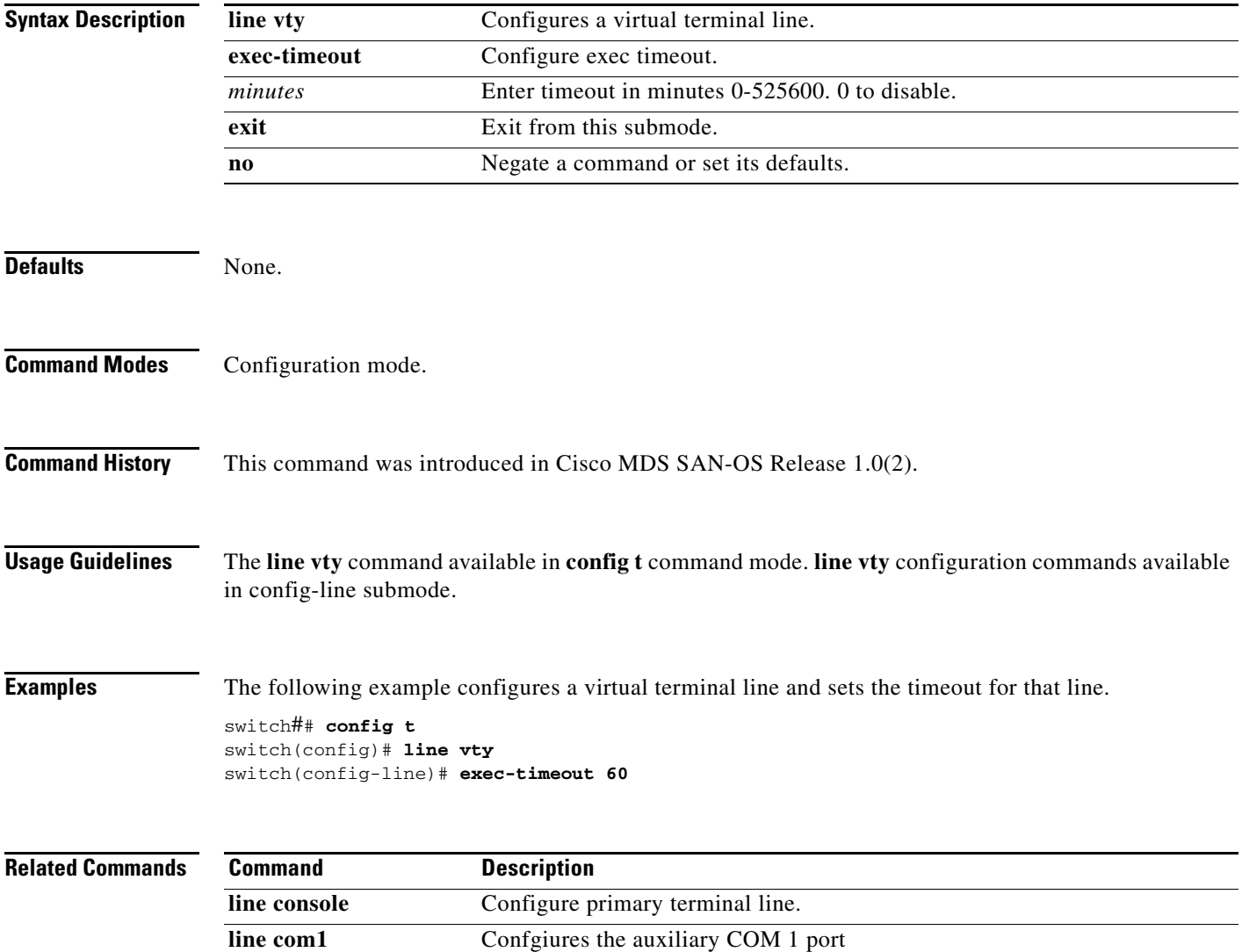

 $\mathcal{L}_{\rm{max}}$ 

### <span id="page-7-0"></span>**logging console**

To set console logging, use the **logging console** command.

**logging console** *range* **[size** *bytes***]**

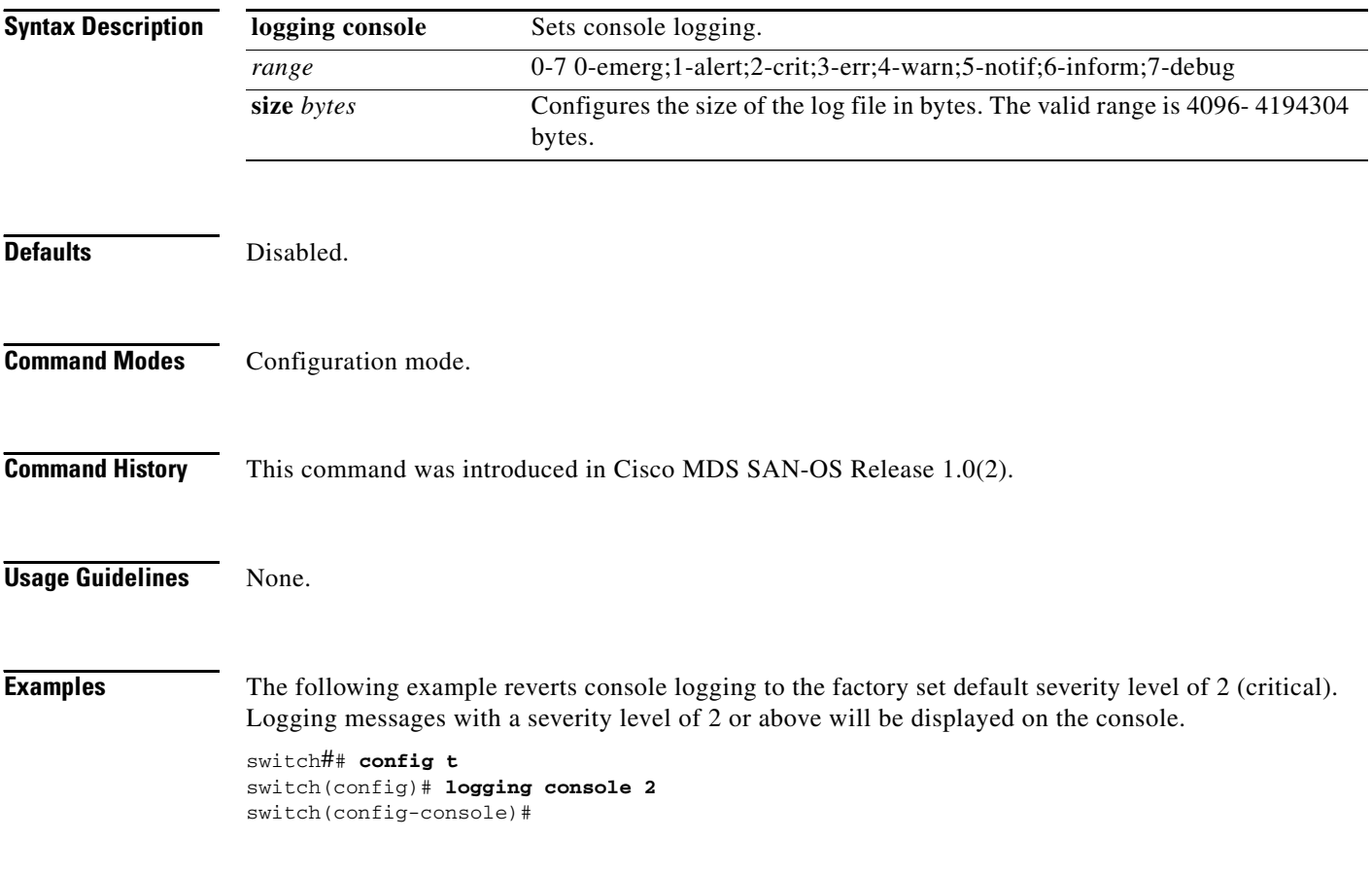

#### <span id="page-8-0"></span>**logging level**

To modify message logging facilities, use the **logging level** command.

- **logging level [ acl** *severity level* **] [ all** *severity level* **] [auth** *severity level* **] [ authpriv** *severity level* **] [ bootvar** *severity level* **] [ callhome** *severity level* **] [ cron** *severity level* **] [daemon**  *severity level* **] [ fcc** *severity level* **] [ fcdomain** *severity level* **] [[fcns** *severity level* **] [ fcs**  *severity level* **] [ flogi** *severity level* **] [ fspf** *severity level* **] [ ftp** *severity level* **] [ ipconf**  *severity level* **] [ ipfc** *severity level* **] [ kernel** *severity level* **] [ local0** *severity level* **] [ local1**  *severity level* **] [ local2** *severity level* **] [ local3** *severity level* **] [ local4** *severity level* **] [ local5**  *severity level* **] [ local6** *severity level* **] [ local7** *severity level* **] [ mail** *severity level* **] [ [ mcast**  *severity level* **] [ module ] [ news ] [ ntp ] [ platform ] [ port ] [ port-channel ] [ qos ] [ rdl ] [ rib** *severity level* **] [ rscn** *severity level* **] [ scsi-target** *severity level* **] [ security** *severity level* **] [ syslog** *severity level* **] [ sysmgr** *severity level* **] [tlport** *severity level* **] [ user** *severity level* **] [ uucp** *severity level* **] [ vni** *severity level* **] [ vrrp configuraion** *severity level* **engine**  *severity level* **] [ vsan** *severity level* **] [ vshd** *severity level* **] [ wwnm** *severity level* **] [ xbar**  *severity level* **] [ zone** *severity level* **]**
- **no logging level [ acl** *severity level* **] [ all** *severity level* **] [auth** *severity level* **] [ authpriv**  *severity level* **] [ bootvar** *severity level* **] [ callhome** *severity level* **] [ cron** *severity level*  **] [daemon** *severity level* **] [ fcc** *severity level* **] [ fcdomain** *severity level* **] [[fcns** *severity level* **] [ fcs** *severity level* **] [ flogi** *severity level* **] [ fspf** *severity level* **] [ ftp** *severity level*  **] [ ipconf** *severity level* **] [ ipfc** *severity level* **] [ kernel** *severity level* **] [ local0** *severity level*  **] [ local1** *severity level* **] [ local2** *severity level* **] [ local3** *severity level* **] [ local4** *severity level* **] [ local5** *severity level* **] [ local6** *severity level* **] [ local7** *severity level* **] [ mail** *severity level* **] [ [ mcast** *severity level* **] [ module ] [ news ] [ ntp ] [ platform ] [ port ] [ port-channel ] [ qos ] [ rdl ] [ rib** *severity level* **] [ rscn** *severity level* **] [ scsi-target** *severity level* **] [ security** *severity level* **] [ syslog** *severity level* **] [ sysmgr** *severity level* **] [tlport** *severity level* **] [ user** *severity level* **] [ uucp** *severity level* **] [ vni** *severity level* **] [ vrrp configuraion**  *severity level* **engine** *severity level* **] [ vsan** *severity level* **] [ vshd** *severity level* **] [ wwnm**  *severity level* **] [ xbar** *severity level* **] [ zone** *severity level* **]**

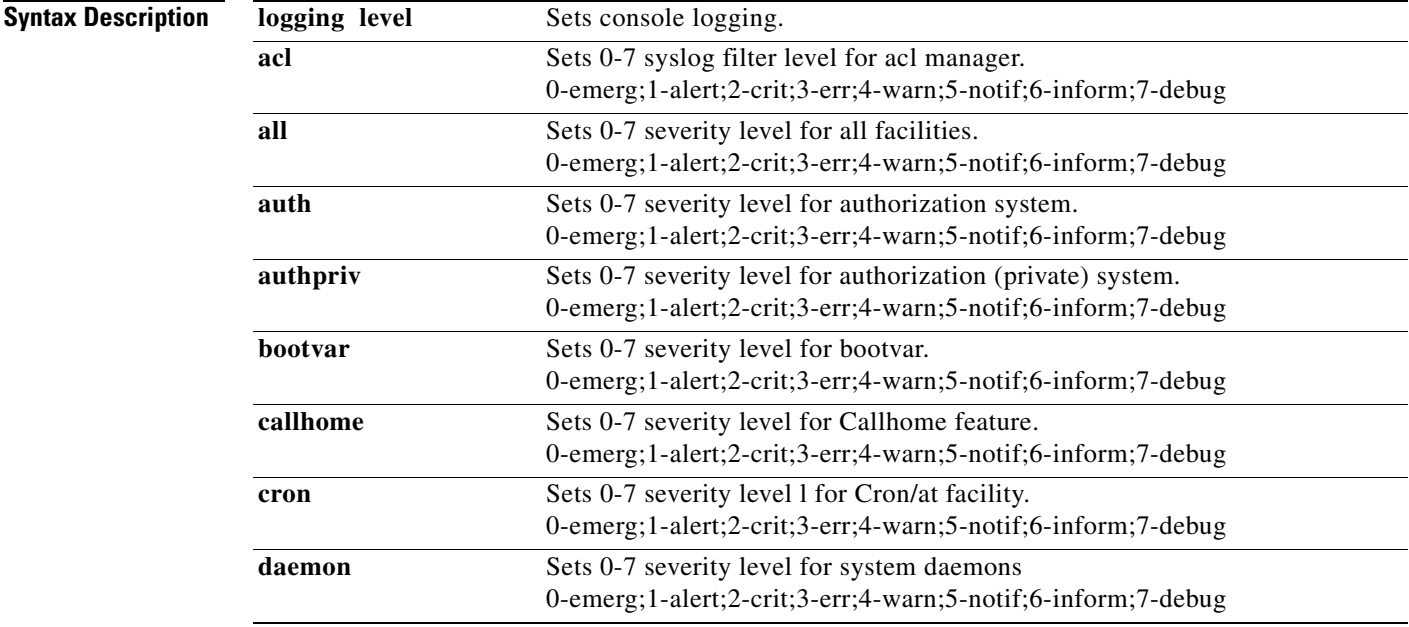

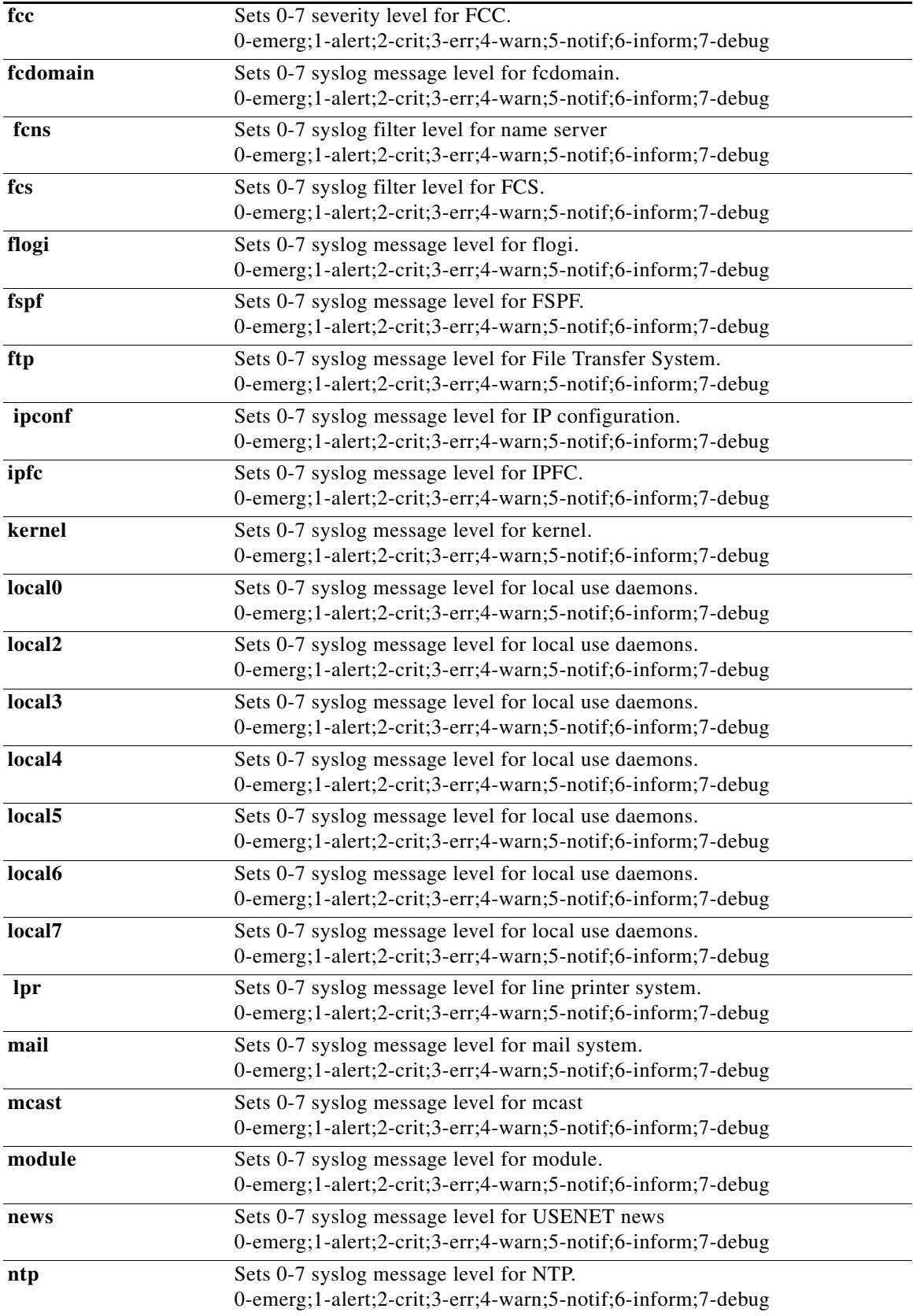

П

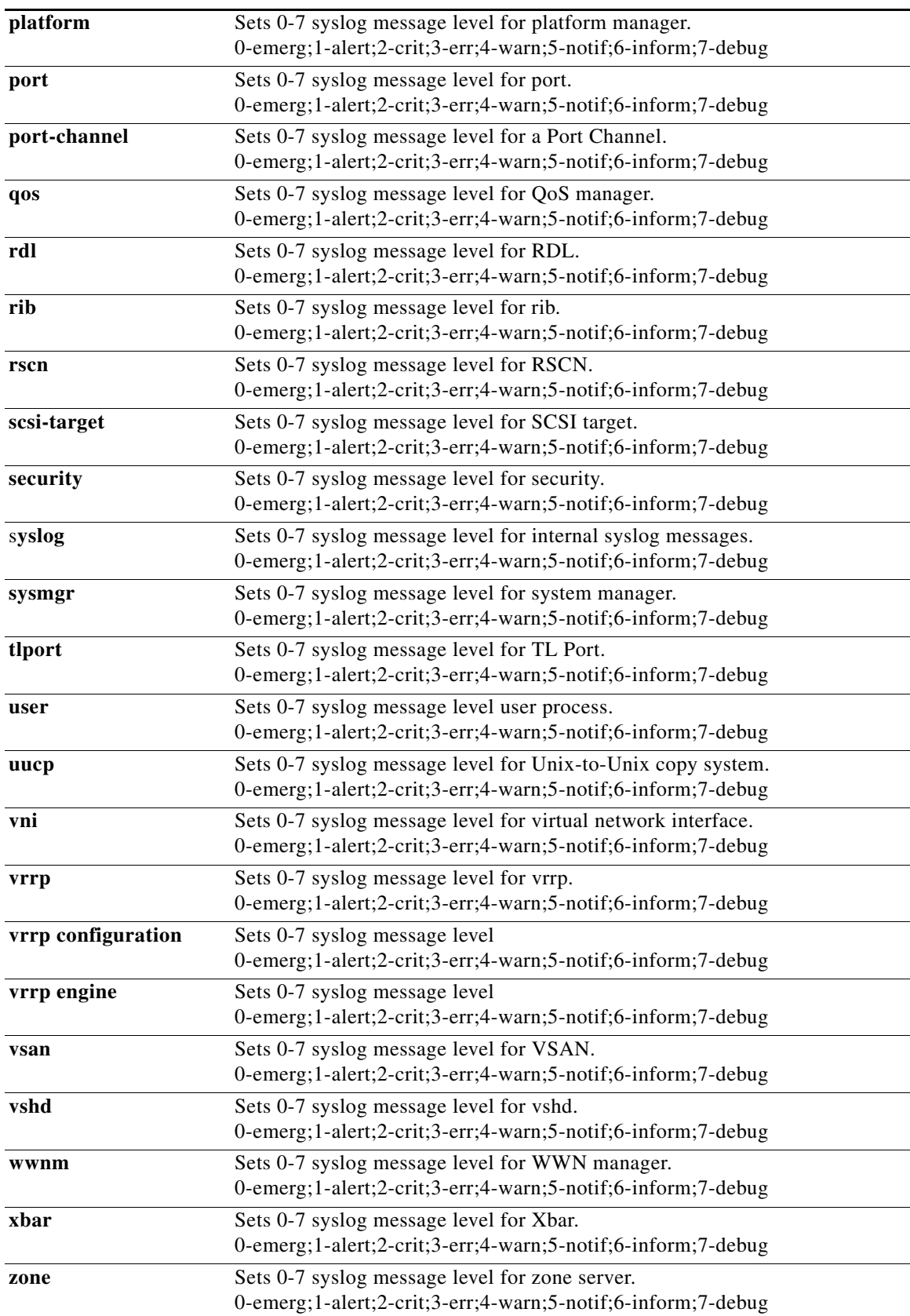

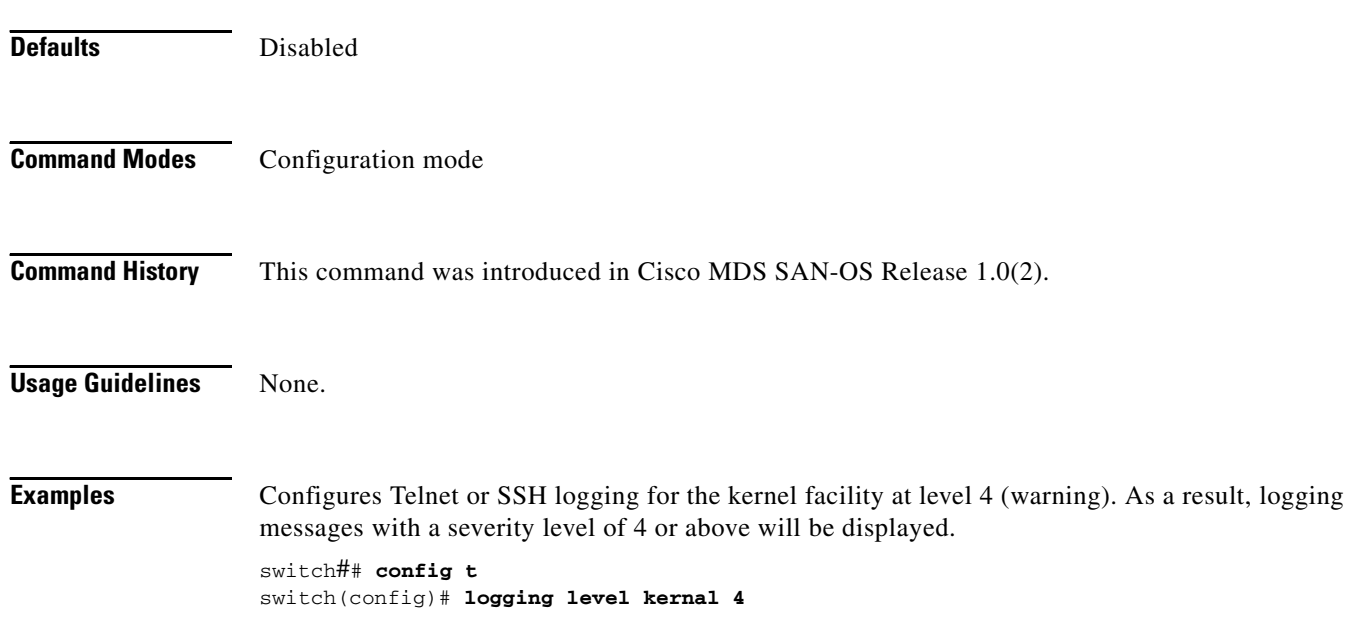

# <span id="page-12-0"></span>**logging logfile**

To set message logging for logfile, use the **logging logfile** command.

**logging logfile** *file name severity level*

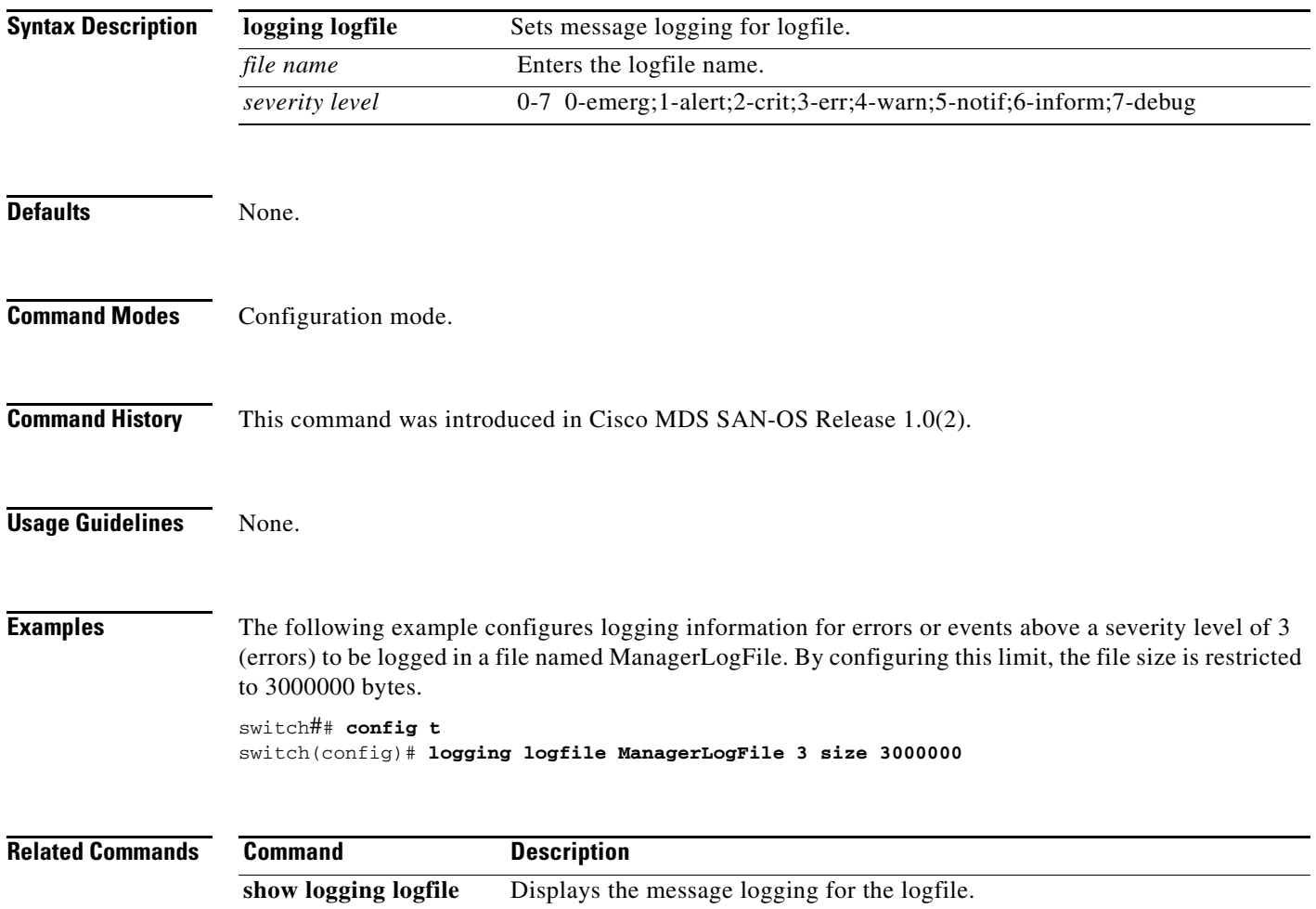

### <span id="page-13-0"></span>**logging module**

To set message logging for linecards, use the **logging module** command.

**logging module** *severity level* 

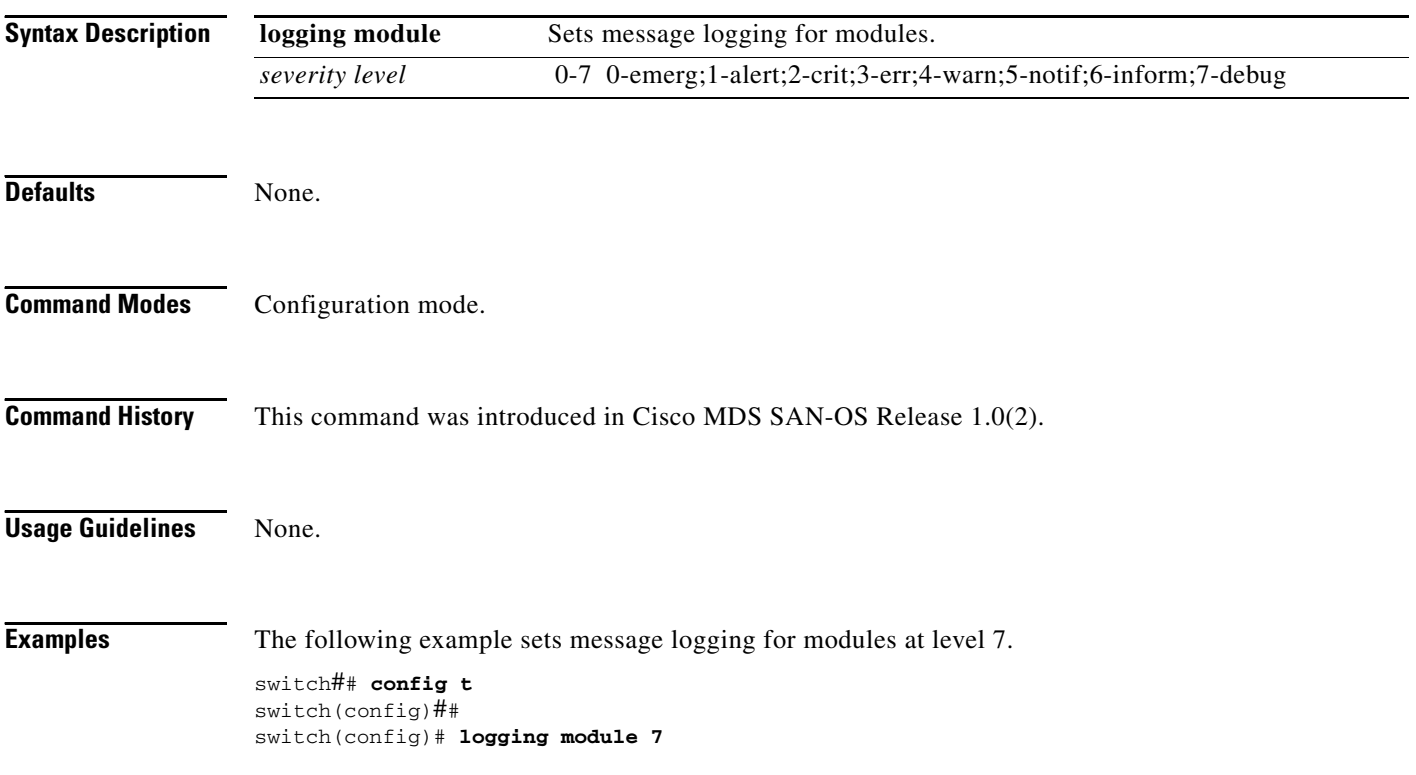

### <span id="page-14-0"></span>**logging monitor**

To set monitor message logging, use the **logging monitor** command.

**logging monitor** *severity level*

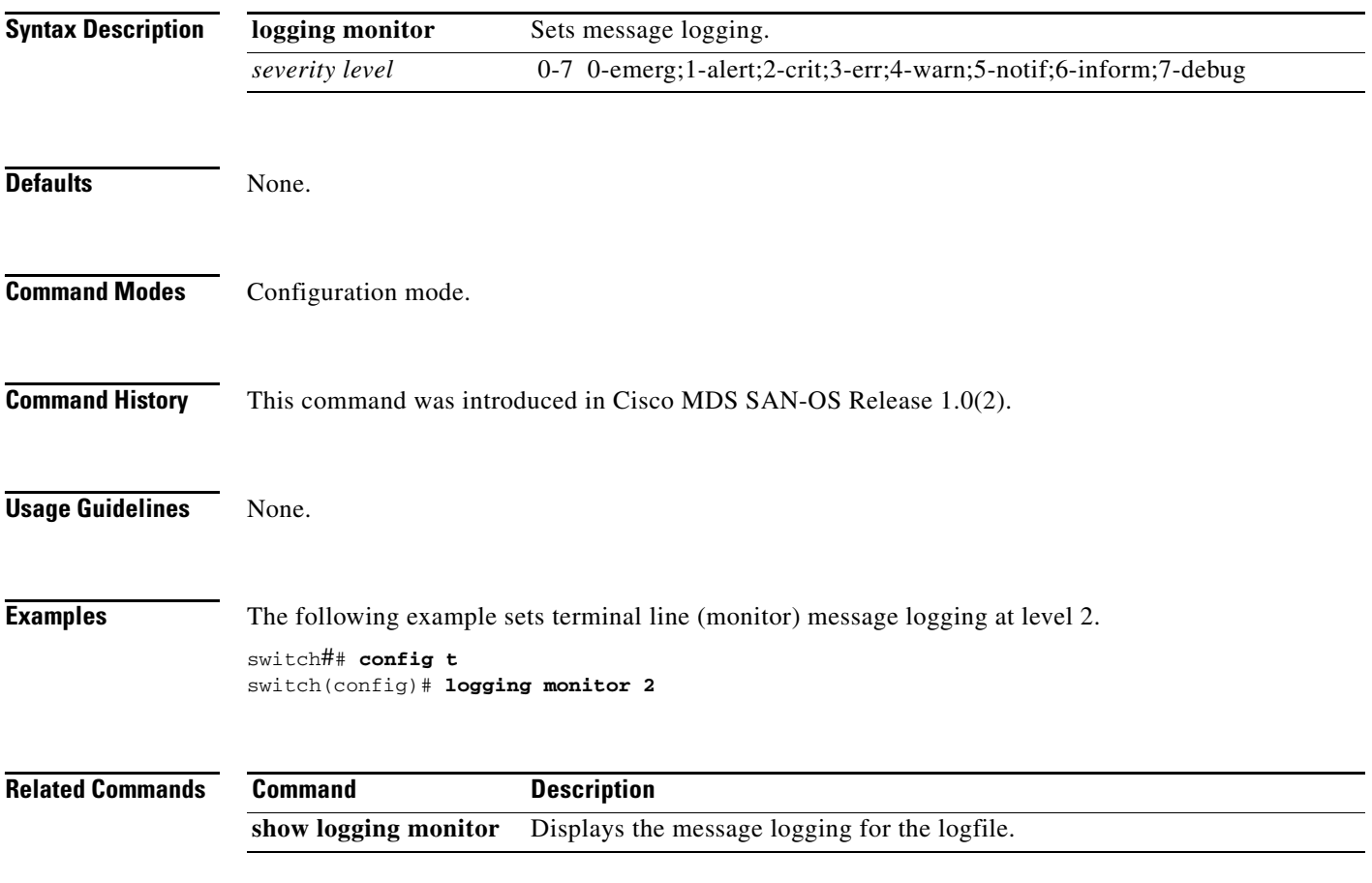

### <span id="page-15-0"></span>**logging server**

To set message logging for the remote server, use the **logging server** command.

**logging server [** *hostname | ip address severity\_level* **| facility auth | authpriv | cron | daemon | ftp | kernel | local0 | local1 | local2 | local3 | local4 | local5 | local6 | local7 | lpr | mail | news | syslog | user | uucp ]**

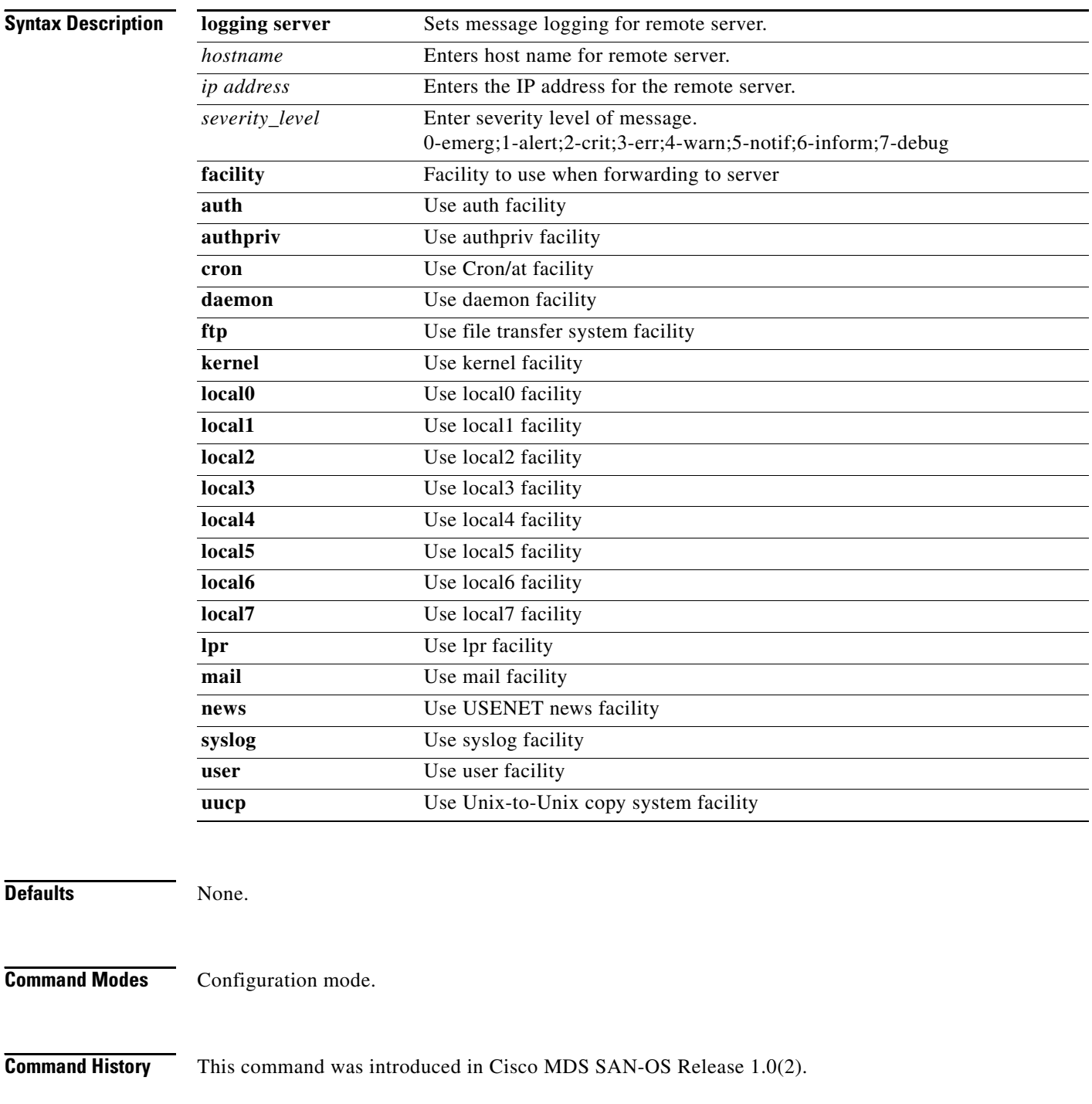

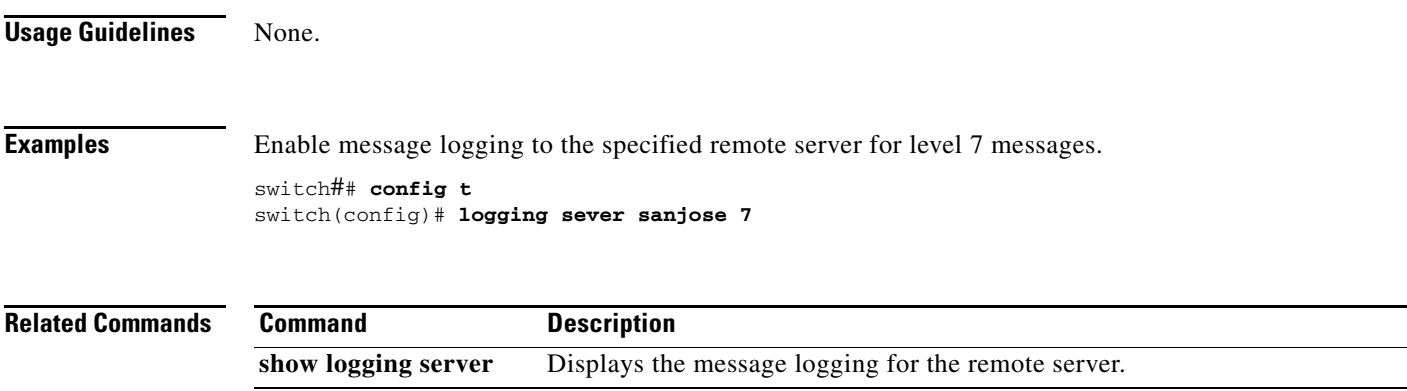